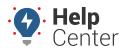

Link: https://help.gpsinsight.com/docs/about-maps/using-the-2d-current-map/ Last Updated: April 11th, 2016

The 2D Current map shows current status of all vehicles or a selected vehicle group (current point only, 5 minute trail, 15 minute trail, 30 minute trail, full-day trail, or full-day trail with stops). Options include cluster toggle, traffic toggle, center, map view, and satellite view. View landmarks on the map and/or create new ones. Filter vehicles by attribute(s). The 2D Current map has the following features:

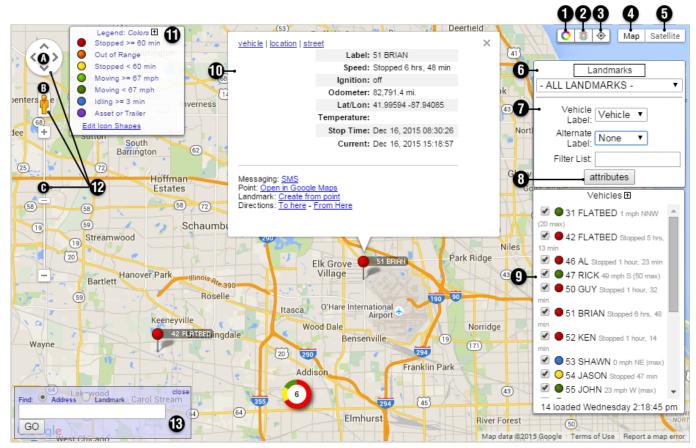

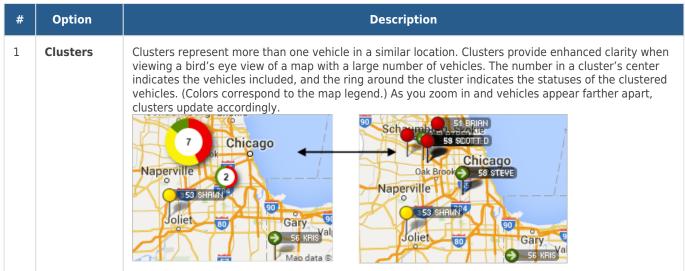

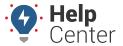

Link: https://help.gpsinsight.com/docs/about-maps/using-the-2d-current-map/ Last Updated: April 11th, 2016

| # | Option              | Description                                                                                                    |
|---|---------------------|----------------------------------------------------------------------------------------------------|
| 2 | Traffic             | The Traffic toggle helps you identify the speed of traffic on the road compared to free-flowing conditions. For highways, green means there is a normal speed of traffic. The more red the road becomes, the slower the speed of traffic on the road. Gray indicates there is no data available.  Park Ridge    Park Ridge   Park Ridge |
| 3 | Center              | The Center button automatically re-sizes and re-adjusts the current zoom level of the map to include all vehicles on the map.                                                                                                    |
| 4 | Map View            | Shows the street map overlay (below left). Includes an option to add terrain (below right).  Checker Rd  Standard Meidne  Weidne                                                                                                    |
| 5 | Satellite<br>View   | Shows the satellite image overaly (left). Includes an option to turn off labels (right).  WiLake Cookind  Country Glen Apartments  54 JASON  54 JASON                                                                                                    |
| 6 | Landmark<br>Options | Click the Landmarks button to toggle landmarks on/off. Use the drop-down to filter the landmarks that appear on the map by group.                                                                                                    |
| 7 | Vehicle<br>Options  | Modify or turn on/off vehicle labels (default primary is Vehicle, default alternate is Driver). Alternate vehicle labels appear in parentheses if both the primary and alternate label are available. Use the filter box to filter the vehicles on the map by vehicle name using keyword strings. Results filter as you type. Use a wildcard * to search for closest string matches.                                                                                                    |

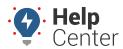

Link: https://help.gpsinsight.com/docs/about-maps/using-the-2d-current-map/ Last Updated: April 11th, 2016

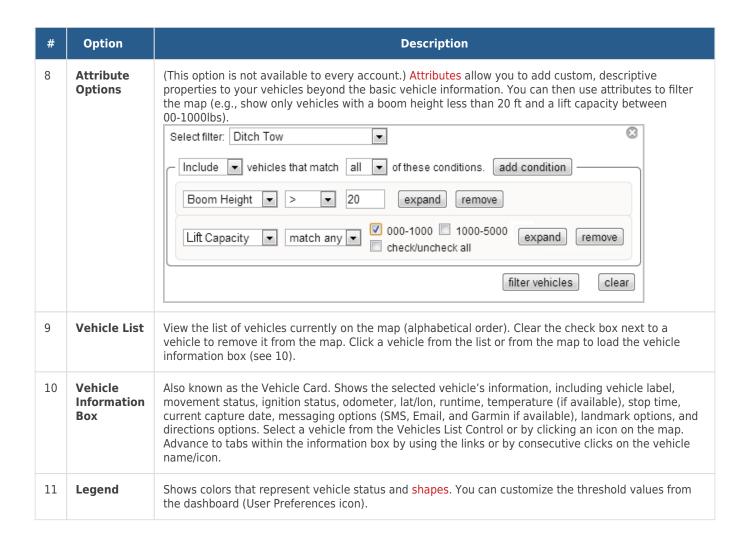

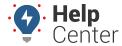

Link: https://help.gpsinsight.com/docs/about-maps/using-the-2d-current-map/ Last Updated: April 11th, 2016

| #  | Option                 | Description                                                                                                    |
|----|------------------------|----------------------------------------------------------------------------------------------------|
| 12 | Navigation<br>Controls | A) Directional Control Arrows: Click the appropriate arrow buttons to move the view north, south, east, or west.  B) Street View: Drag the yellow pegman to a location on the map for street-level imagery. (Click the X in the upper, right corner to exit.)  **Army Trail Rd**  298 Madsen Dr**  **Army Trail Rd**  298 Madsen Dr**  **Army Trail Rd**  **Army Trail Rd**  298 Madsen Dr**  **Army Trail Rd**  298 Madsen Dr**  **Army Trail Rd**  298 Madsen Dr**  **Army Trail Rd**  **Army Trail Rd**  **Army Trail Rd**  **Army Trail Rd**  **Army Trail Rd**  **Army Trail Rd**  **Army Trail Rd**  **Army Trail Rd** |
|    |                        | 283 Madsen Dr, Bloomingdale, Illinois Address is approximate  Madsen Dr  Madsen Dr  C) Zoom / Slider: Click + or - to zoom in or zoom out, or drag the zoom slider.                                                                                                    |
| 11 | Address<br>Search Box  | Enter an address or landmark name to jump to a specific location on the map. If you close this control, you must re-run the map to see it again.                                                                                                    |